## **Chapitre**

## 1 Exploitation

## **1 8082 My IC Phone et la vidéo**

Le poste Alcatel-Lucent OmniTouch™ 8082 My IC Phone peut être utilisé dans une configuration portier afin de fournir une fonction de gestion des accès à la porte. Le terminal 8082 My IC Phone est utilisé conjointement avec le portier Link Slim IP Door Phone.

Le contrôle des portiers SIP peut s'effectuer via un poste 8082 My IC Phone lorsque l'appel passé sur le portier SIP est transféré vers le poste 8082 My IC Phone ou vers un groupement PBX comprenant des postes 8082 My IC Phone.

L'image filmée sur la caméra du portier Link Slim IP Door Phone est transmise sur l'écran du terminal 8082 My IC Phone de sorte que le visiteur se présentant à l'entrée soit visible.

Condition requise : le canal vidéo doit être activé sur le poste 8082 My IC Phone.

Dans OMC (Expert View), sélectionnez : **User/Base stations List** -> **8082 MY IC Phone** -> **Details** ->**Features** -> **Feature Rights** -> **Part1**.

**Video support** : cochez la case correspondante pour permettre la prise en charge de la vidéo sur le poste 8082 My IC Phone.

## **2 Paramètres de gestion de portier SIP**

Les paramètres génériques de gestion de portier SIP avec un poste 8082 My IC Phone peuvent être modifiés dans OMC.

```
Dans OMC (Expert View), sélectionnez :
Subscribers Misc -> Generic Parameters for SIP Phones -> Door Phone Parameters .
```
Les paramètres de portier SIP sont les suivants :

- **Door Phone Name** : défini le nom à attribuer à tous les terminaux de portier SIP. La valeur par défaut est « Doorcam ».

Note :

La personne qui effectue l'installation doit veiller à attribuer à tous les terminaux de portier SIP le même nom (sensible à la casse) que celui entré dans le champ « Door Phone Name ».

Les terminaux portiers non SIP doivent avoir un nom différent.

- **Door Open Signal** : définit le code DTMF que le terminal 8082 My IC Phone transmet au portier SIP pour ouvrir la porte. La valeur par défaut de ce paramètre est 55.

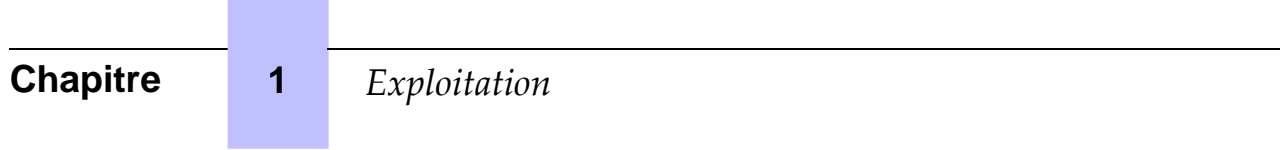